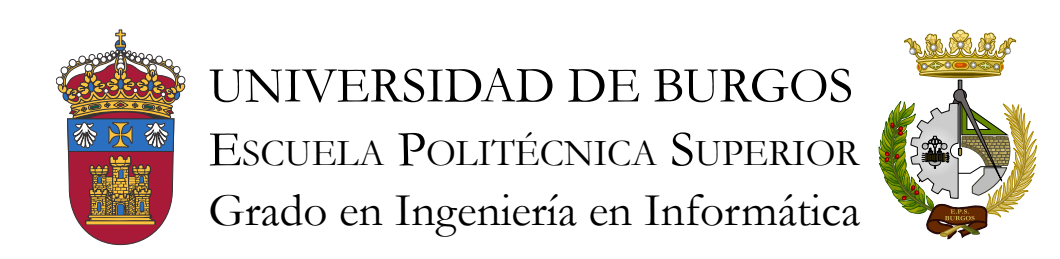

TFG del Grado en Ingeniería Informática

Sistema de reconocimiento automático en arqueobotánica

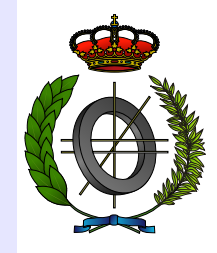

Presentado por Jaime Sagüillo Revilla en Universidad de Burgos — 9 de mayo de 2017 Tutores: Álvar Arnaiz González, José Francisco Díez Pastor y Virginia Ahedo García

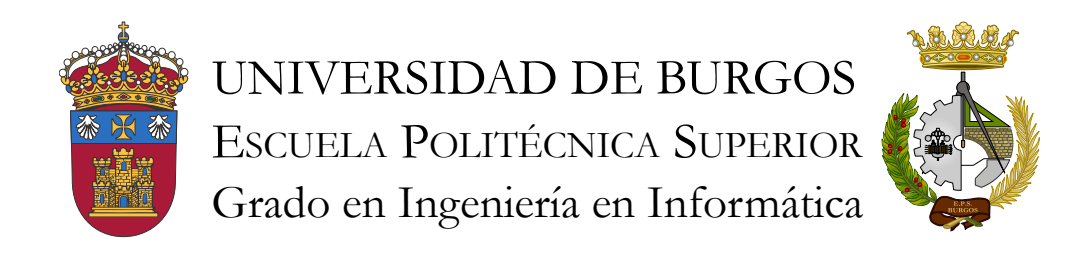

Álvar Arnaiz González, José Francisco Díez Pastor profesores del departamento de Departamento de Ingeniería Civil, Área de Lenguajes y Sistemas Informáticos.

Expone:

Que el alumno D. Jaime Sagüillo Revilla, con DNI 12782524-K, ha realizado el Trabajo final de Grado en Ingeniería Informática titulado Sistema de reconocimiento automático en arqueobotánica.

Y que dicho trabajo ha sido realizado por el alumno bajo la dirección del que suscribe, en virtud de lo cual se autoriza su presentación y defensa.

En Burgos, 9 de mayo de 2017

V°. B°. del Tutor:

V°. B°. del co-tutor:

D. nombre tutor

D. nombre co-tutor

#### Resumen

La arqueobotánica es la ciencia que estudia las interrelaciones de las poblaciones humanas antiguas con el mundo vegetal [\[3\]](#page-37-0). Obteniendo información de las actividades del ser humano relacionadas con las plantas, como las técnicas de agricultura, el consumo de vegetales, la utilización de las plantas o información sobre los entornos de vegetación antiguos.

En concreto, nuestro objetivo es centrarnos en la rama de los microrestos y, más en concreto, en los fitolitos. Los fitolitos son partículas microscópicas generadas por las plantas, a causa de un proceso metabólico vital para ellas  $[11]$ . La identificación de los fitolitos nos permiten obtener, entre otra, la información anteriormente citada.

En este proyecto tratamos de solucionar la problemática de analizar cada una de las muestras microsc´opicas manualmente. Para crear un sistema que sea capaz de reconocer de forma automática los fitolitos en cada una de estas muestras.

Para ello, se comenzó mediante técnicas de segmentación, las cuales no aportaban grandes resultados, por su enorme ineficiencia en tiempos. Se continuó con la utilización de técnicas tradicionales, en el ámbito de la visión artificial, como es la ventana deslizante. Y, se finalizo, estudiando t´ecnicas avanzas de deep learning, o aprendizaje profundo, junto a técnicas de data augmentation.

Además, en la utilización de este tipo de técnicas se plantea un problema fundamental que es la necesidad de poseer imágenes con los fitolitos etiquetados, por lo que se realizó un etiquetador de imágenes que nos permitiese obtener toda la información necesaria.

#### Descriptores

Arqueobotánica, Fitolito, Reconocimiento de objetos, Python

Abstract

Keywords

# Índice general

<span id="page-6-0"></span>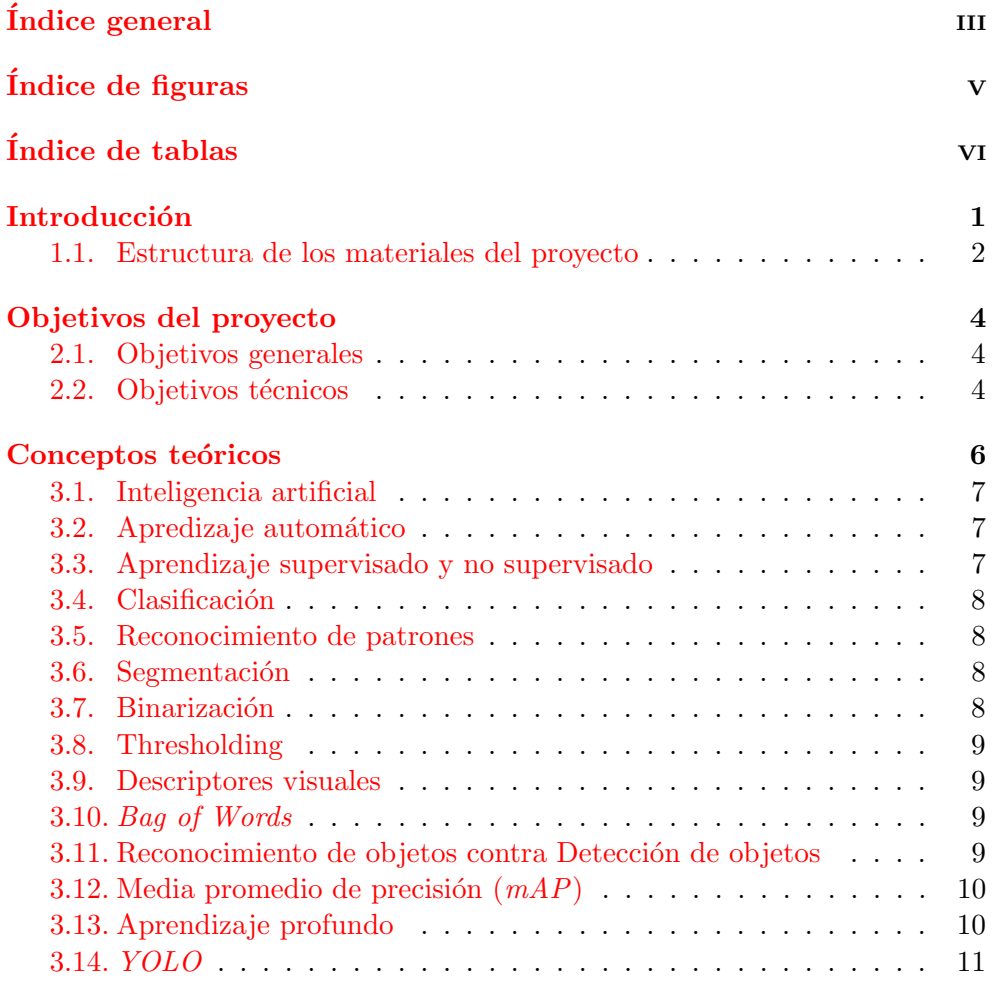

Técnicas y herramientas antiquae de la constantidad de la constantidad de la constantidad de la constantidad de la constantidad de la constantidad de la constantidad de la constantidad de la constantidad de la constantidad

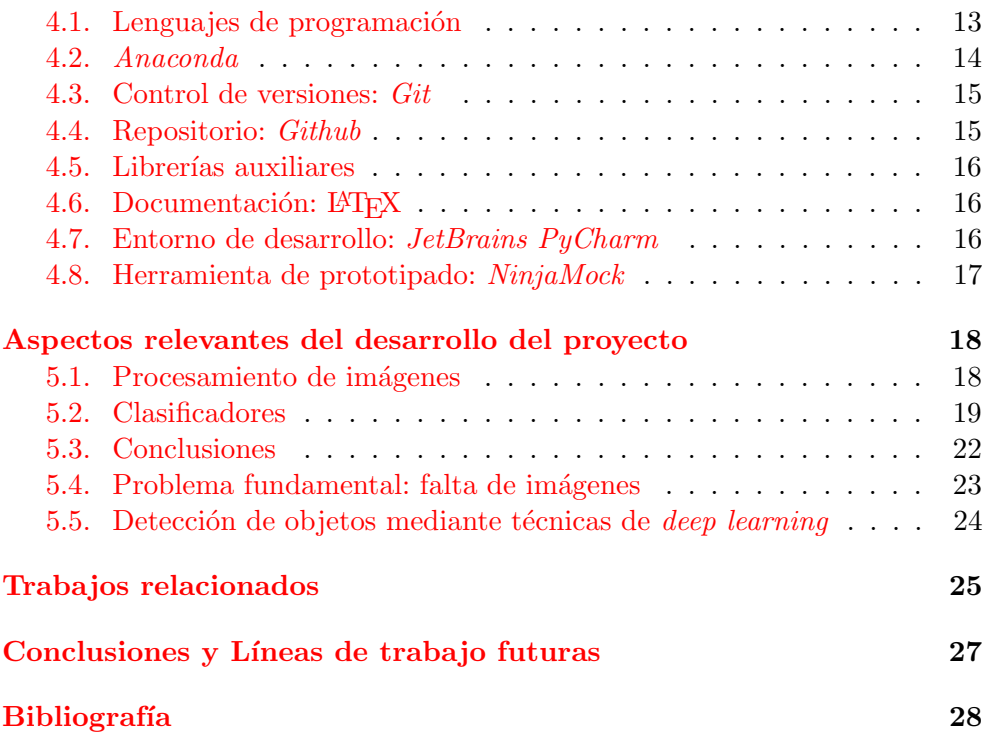

# Índice de figuras

<span id="page-8-0"></span>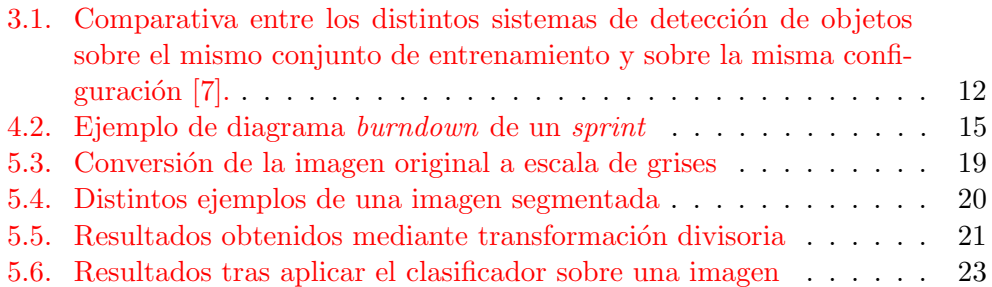

# <span id="page-9-0"></span>Índice de tablas

# <span id="page-10-0"></span>Introducción

Este trabajo esta desarrollado en colaboración con investigadores del CSIC, los cuales serán los principales usuarios de los productos *software* desarrollados en este proyecto.

Este está compuesto de un conjunto de herramientas, que tienen el fin de desarrollar un sistema capaz de reconocer automáticamente fitolitos. Crear un sistema de este tipo es una tarea compleja, ya que lleva consigo un conjunto de problemáticas a resolver, más allá de los problemas implícitos que tiene un sistema de visión artificial, entre las cuales se encuentran las siguientes:

- No poseemos un conjunto de imágenes de fitolitos etiquetadas, con los tipos de fitolitos que las componen y otra información necesaria. Base fundamental para la construcción de un sistema de este tipo.
- Los fitolitos son de distintos tamaños y tridimensionales.
- Las imágenes microscópicas de fitolitos, no solo contienen fitolitos, sino que contienen otros materiales.
- Los fitolitos pueden estar superpuestos entre sí.

Debido a que no poseemos dichas im´agenes, desde un principio, muchas de las tareas que se podrán ver en este proyecto se realizarán con caras. Se utilizarán caras puesto que las bases de datos de caras son mucho más comunes y nos permitirán tener una primera aproximación al problema.

Debido al problema de la falta de imágenes de estas características, nos veremos obligados a crear un etiquetador. El cual, nos permitir´a obtener toda la información necesaria para tener un conjunto de imágenes que nos permitan llevar a cabo el sistema automático de reconocimiento de fitolitos.

Como más tarde iremos viendo, la mayoría de los productos generados en este proyecto son Jupyter Notebooks, los cuales nos permiten interaccionar

#### $Introduceio<sub>n</sub>$  2

facilmente con el c´odigo, explicados m´as detalladamente en el capitulo de técnicas y herramientas. Cada uno de estos notebooks contendrán estudios sobre algunas herramientas o técnicas utilizadas o investigadas.

Finalmente, y a modo de aclaración, para llevar a cabo este sistema, se irán estudiando diferentes técnicas, como previamente he comentado en el resumen. Comenzando por la técnica de segmentación, continuando con la ventana deslizante y avanzando hasta técnicas más avanzadas, como deep learning.

# <span id="page-11-0"></span>1.1. Estructura de los materiales del proyecto

La documentación, principalmente, se compone de dos documentos: la memoria y la documentación técnica. La composición de la memoria es la siguiente:

- **Introducción**: descripción del contenido del trabajo, de la estructura de la memoria y de los materiales del proyecto.
- Objetivos del proyecto: objetivos que se quieren llevar a cabo con este trabajo.
- $\blacksquare$  Conceptos teóricos: múltiples conceptos que nos permitirán comprender el trabajo adecuadamente.
- **Técnicas y herramientas:** las distintas técnicas y herramientas utilizadas en este trabajo.
- Aspectos relevantes del desarrollo del proyecto: los distintos pasos que se han llevado a cabo en este proyecto, sus explicaciones y sus conclusiones.
- Trabajos relacionados: trabajos anteriores sobre una temática similar a la de este trabajo.
- Conclusiones y Líneas de trabajo futuras: trabajo a realizar para futuras mejoras del actual proyecto.

En cuanto a la documentación técnica, formada por varios anexos, la composición es la siguiente:

- Planificación: organización temporal del desarrollo del proyecto.
- Documentación técnica de programación: contiene la información sobre los pasos a seguir por un futuro desarrollador o interesado para trabajar en el proyecto.

### $Introduction$  3

- Documentación de usuario: contiene la información que un usuario debe conocer para el uso de las herramientas que este proyecto provee.

Finalmente, los detalles de como se organizada la estructura de directorios del proyecto se encuentra en el anexo de la documentación técnica de programación.

# <span id="page-13-0"></span>Objetivos del proyecto

En este apartado se explican los distintos objetivos que implica este proyecto. Distinguiendo entre los objetivos generales del proyecto y los objetivos técnicos.

# <span id="page-13-1"></span>2.1. Objetivos generales

Los objetivos generales que plantea este proyecto son los siguientes:

- Crear un sistema de reconocimiento autom´atico de fitolitos. Mediante el cual un usuario sea capaz de introducir cualquier imagen que desee para realizar este reconocimiento automático.
- Crear una aplicación para el etiquetado de fitolitos, mediante la cual se extraiga toda la información necesaria.

# <span id="page-13-2"></span>2.2. Objetivos técnicos

Los objetivos técnicos que plantea este proyecto son los siguientes:

- Utilizar Python para crear todo lo que involucra este sistema, como lenguaje de programación principal.
- Usar librarias para  $Python$ , como *scikit-image*, que nos permitan llevar a cabo las tareas m´as complejas del proyecto.
- $\blacksquare$  Crear una aplicación, basada en los *Jupyter Notebook*, que permita una interacción simple a los usuarios. Y que sea escalable como aplicación web.
- Realizar un estudio de las posibles técnicas que solucionen el reconocimiento automático de fitolitos con la mejor precisión y eficiencia posible.
- $\blacksquare$  Utilizar un sistema de control de versiones, en nuestro caso  $\emph{Git}$ , junto a un servicio central, GitHub.
- $\blacksquare$  Utilizar alguna herramienta para la gestión del proyecto, en nuestro caso ZenHub
- Utilizar herramientas de prototipado para llevar a cabo la interfaz.

# <span id="page-15-0"></span>Conceptos teóricos

Para la comprensión de este proyecto será necesario la compresión de algunos conceptos teóricos que introduciré en este apartado:

- Inteligencia artificial
- $\blacksquare$  Aprendizaje automático
- Aprendizaje supervisado y no supervisado
- $\blacksquare$  Clasificación
- Reconocimiento de patrones
- $Segmentation$
- $\blacksquare$  Binarización
- Thresholding
- Descriptores visuales
- Bag of Words
- $\blacksquare$  Detección de objetos
- mAP Deep learning
- YOLO

## <span id="page-16-0"></span>3.1. Inteligencia artificial

Inteligencia artificial, que comúnmente aparece como las siglas IA o AI del ingles, consiste en otorgar a las m´aquinas la capacidad de realizar acciones que habitualmente son realizadas por humanos, imitando la inteligencia cognitiva humana [\[2\]](#page-37-4). Esta podría ser una posible definición de Inteligencia artificial, pero existen multitud [\[8\]](#page-37-5). Algunos posibles ejemplos conocidos por todos en los que se aplica la IA son el coche autónomo, videojuegos, asistentes personales, reconocimiento facial en imágenes.

### <span id="page-16-1"></span>3.2. Apredizaje automático

Apredizaje automático, o en ingles machine learning, es un campo de la inform´atica cuyo objetivo es dar a los computadores la capacidad de aprender  $\sin$  explícitamente haber sido programados[\[16\]](#page-38-0). Por lo tanto, se encarga de construir modelos para problemas en los que un algoritmo programado no puede conseguir buenos resultados o es muy complejo hacer que lo sean.

# <span id="page-16-2"></span>3.3. Aprendizaje supervisado y no supervisado

En esta sección vamos a distinguir entre aprendizaje supervisado y no supervisado, ambas técnicas pertenecientes al campo de la informática machine learning.

Aprendizaje supervisado es una técnica que consiste en la inferencia de una función partiendo de un conjunto de datos de entrenamiento etiquetado [\[19\]](#page-38-1). Para tareas de clasificación o regresión. Es decir, para tareas en las que el resultado deseado sea obtener una variable que nos informe a que clase pertenece una determinada instancia, lo cual es un valor discreto, o para tareas en las que se desea obtener un valor continuo. Dos posibles ejemplos, a modo de aclaración, podrían ser: la clasificación de *emails* en spam o no spam y la predicción del valor de un inmueble.

En cuanto al otro tipo de aprendizaje, el aprendizaje no supervisado consiste en la obtención de la estructura oculta en los datos. Pero al contrario que en el aprendizaje supervisado, partiendo de un conjunto de datos sin etiquetar, es decir, datos para los cuales no poseemos su valor deseado[\[20\]](#page-38-2). Un posible ejemplo de la utilización de este tipo de aprendizaje podría ser la categorización de clientes en varios grupos con fines comerciales.

### <span id="page-17-0"></span>3.4. Clasificación

Clasificación es la tarea de identificar, entre un conjunto de categorías o clases<sup>[1](#page-17-4)</sup>, a que categoría o clase pertenece una determinada instancia.

En el caso de este proyecto, estamos tratando de clasificar los distintos tipos de fitolitos. Por lo tanto tendremos tantas clases como tipos de fitolitos, adem´as, de una clase que indica que no existe fitolito, es decir, negativos.

## <span id="page-17-1"></span>3.5. Reconocimiento de patrones

El reconocimiento de patrones consiste en la extracción de propiedades similares entre las distintas instancias de una clase [\[18\]](#page-38-3). De manera que podamos identificar un determinado objeto en función de los patrones que contiene este. Este concepto, como podemos observar, está íntimamente relacionado con el concepto de clasificación y machine larning.

### <span id="page-17-2"></span>3.6. Segmentación

La segmentación en el campo de la visión artificial, como se indica en la wikipedia, consiste en subdividir una imagen en varios pixeles u objetos. [\[15\]](#page-38-4) Cuando segmentamos una imagen, lo que pretendemos hacer es cambiar su representación para poder obtener de esta una mayor utilidad o cantidad de información.

En nuestro caso, segmentamos la imagen para eliminar el fondo de ella y obtener as´ı una imagen con solo su parte delantera. De esta manera, eliminamos el ruido que existe en la imagen y, a su vez, la simplificamos reteniendo la parte de la imagen en la que se encuentran los objetos que nos interesan.

Posteriormente a ese paso, nos interesa, como es obvio, dividir la parte delantera de la imagen resultante en objetos. De este modo, obtendremos cada uno de los objetos por separado de forma idónea.

# <span id="page-17-3"></span>3.7. Binarización

La binarización de una imagen consiste en la simplificación de los valores de cada pixel a 2 posibles valores, blanco o negro, representando el fondo y el frente de la imagen cada uno de ellos. Esta técnica nos permite conservar únicamente la información que nos interesa, eliminando el resto.

<span id="page-17-4"></span><sup>1</sup>Se entiende por clase a cada uno de los tipos de instancia que se desea clasificar. Por ejemplo, en un problema en el que deseemos clasificar imágenes como personas y perros. Las clases serán: persona y perro.

## <span id="page-18-0"></span>3.8. Thresholding

Es el método mas simple para la segmentación de una imagen, pudiendose utilizar para la binarización de una imagen, como es nuestro caso. Consiste en reemplazar los píxeles por debajo de una determinada constante a píxeles negros, y los que se encuentran por encima a p´ıxeles blancos o viceversa.

Existen distintas maneras de llevar a cabo este proceso, siendo uno de lo más conocidos el método de Otsu. [\[17\]](#page-38-5)

### <span id="page-18-1"></span>3.9. Descriptores visuales

Los descriptores visuales, o descriptores de características, son descripciones de las características visuales de los contenidos en imágenes o videos, en nuestro caso de imágenes, con el proposito de la detección de objetos [\[12\]](#page-38-6). El objetivo de los descriptores visuales es obtener la información que resulta significativa, eliminando a su vez la que no lo es. Así, utilizaremos la información que el descriptor nos proporciona para detectar los objetos que nos interesan en una imagen. Algunos ejemplos de caracter´ısticas son la forma, el color o la textura.

Como se puede imaginar, obtener las características a mano es una tarea complicada y que usualmente no funciona correctamente. Por ello, utilizamos un método de extracción automática de características como es Histogram of Oriented Gradients, el cual se basa en los gradientes de la imagen para detectar los distintos objetos que se encuentran en la imagen [\[14\]](#page-38-7).

# <span id="page-18-2"></span>3.10. Bag of Words

 $Bag$  of Words (BoW), o en español bolsa de palabras, es una técnica comúnmente utilizada en la clasificación de documentos [\[13\]](#page-38-8). En la que se describe un texto mediante el conjunto de palabras que componen dicho texto.

Pero esta técnica también ha sido aplicada al reconocimiento de objetos en imágenes. Siendo, la técnica que mejores resultados conseguía, hasta la llegada del *Deep Learning*. En este caso, se tratan las características de una imagen como palabras.

# <span id="page-18-3"></span>3.11. Reconocimiento de objetos contra Detección de objetos

Antes de abordar el siguiente concepto, debemos de comprender la diferencia entre el término reconocimiento de objetos y detección de objetos.

#### Conceptos teóricos internacional de la conceptos teóricos de la conceptos de la concepto de la concepto de la concepto de la concepto de la concepto de la concepto de la concepto de la concepto de la concepto de la concept

Reconocimiento de objetos es el termino utilizado cuando se desea detectar todos los objetos para los que ha sido entrenado el clasificador. Proporcion´andonos el tipo de objeto y las coordenadas de la caja que rodea ese objeto. E, incluso en algunos casos, las probabilidades de que ese objeto sea un verdadero positivo o un falso positivo.

En cuanto a la detección de objetos, en este solo se desea obtener si es objeto o no es objeto. Simplificando el problema anterior, de manera que, pasamos de un problema multiclase a un problema con dos clases. Objeto o no objeto.

# <span id="page-19-0"></span>3.12. Media promedio de precisión  $(mAP)$

La media promedio de precisión, en ingles mean average precision  $(mAP)$ , es comúnmente utilizada como una medida de evaluación de la precisión en la detección de objetos.

# <span id="page-19-1"></span>3.13. Aprendizaje profundo

Aprendizaje profundo, o más comunmente mencionado en ingles mediante las palabras *deep learning*, es la técnica más avanzada, catalogada como el estado del arte, para ámbitos como la visión artificial, el reconocimiento de voz automático, el procesamiento del lenguaje natural, la bioinformática y el reconocimiento de audio, entre otros campos [\[4\]](#page-37-6).

Deep learning es un conjunto de algoritmos de la rama del aprendizaje autom´atico que se caracteriza por los siguientes aspectos, principalmente [\[4\]](#page-37-6):

- 1. Consisten en modelos con varias capas en las que la información sufre a menudo operaciones no lineales.
- 2. Consisten en representaciones de características que parten desde un nivel bajo de abstracción hasta llegar a un nivel alto. Por ejemplo, desde los p´ıxeles de la imagen hasta las clases de objetos y sus coordenadas dentro de la imagen.

Este conjunto de técnicas es la intersección entre las redes neuronales, la inteligencia artificial, el modelado de grafos, la optimización, el reconocimiento de patrones y el procesado de señales [\[4\]](#page-37-6).

Pero, no todo son ventajas en esta aproximación. Y es que existe un problema principal, el cual es el volumen de im´agenes que necesita un modelo de este tipo para ser adecuadamente entrenado, miles. Y, por otro lado, el tiempo necesario para entrenar un modelo de este tipo. Más adelante indagaremos en posibles soluciones.

# <span id="page-20-0"></span>3.14. YOLO

YOLO, o You Only Look Once, es una aproximación innovadora en la detección de objetos, considerado, actualmente, como el estado del arte en esta materia, junto a  $Faster\: RCNN<sup>2</sup>$  $Faster\: RCNN<sup>2</sup>$  $Faster\: RCNN<sup>2</sup>$ . Tratando de crear una arquitectura que funciona en tiempo real pero, a su vez, siendo capaz de soportar un número de clases mayor a 9000 [\[7\]](#page-37-3).

#### Versiones

YOLO, actualmente, tiene dos versiones. Y, en cada una de estas versiones, se ha desarrollado una versión pequeña y una normal. En la primera versión  $de YOLO$  se consiguió llegar a resultados muy positivos, como la capacidad de procesar 45 imágenes por segundo con una precisión de 63.4 m $AP$ . Y, con la versión pequeña de este, se llegaron a procesar 155 imágenes por segundo con una precisión de 52.7 m $AP[6]$  $AP[6]$ . Precisiones muy positivas, pero que todavía no estaban a la altura del estado del arte a nivel de precisión.

En la segunda versión, se considera a  $YOLO$  como el estado del arte, junto a Faster RCNN. En esta versión, YOLO consigue llegar a una precisión de 76,8 mAP, procesando 67 imágenes por segundo, y 78,6 mAP, procesando 40 imágenes por segundo. Lo cual, supera a Faster RCNN en precisión y rapidez, siendo esta última ampliamente superada  $[7]$ <sup>[3](#page-20-2)</sup>

#### Característica diferenciadora de YOLO

YOLO otorga un enfoque distinto respecto a sus competidores. Mientras que en otros casos, como Faster RCNN, se separan las distintas etapas del procesado de una imagen. YOLO, he de aquí su nombre, solo necesita de un ´unico ✭✭vistazo✮✮ para predecir la imagen y obtener las coordenadas, o cajas que rodean a cada uno de los objetos predichos [\[6\]](#page-37-7).

Por supuesto, esta perspectiva no es tan simple como un giro en el enfoque. Sino que, además, implementa otras características, como la normalización en lotes o la obtención automática del tamaño de las cajas, que la permiten ser la mejor aproximación actual en este campo [\[7\]](#page-37-3).

Podemos ver una comparativa entre los mejores detectores de objetos actuales con  $YOLO$  en la figura  $3.1$ . Indicando para cada uno de ellos la precisión y la capacidad de procesamiento de imágenes, en las unidades de media promedio de precisión e imágenes por segundo, respectivamente.

<span id="page-20-1"></span> $2F$ aster RCNN es un detector de objetos en tiempo real con una precisión similar a la última versión de  $YOLO$ , pero con menor rendimiento en tiempos que este

<span id="page-20-2"></span> $3Faster$  RCNN consigue clasificar una 1 imágenes cada 2 segundos( $FPS$ , frames per  $second)$ . En cambio,  $YOLO$  es capaz de procesar más de 40 imágenes.

<span id="page-21-0"></span>

| <b>Detection Frameworks</b> |                         | Train         | mAP  | <b>FPS</b> |
|-----------------------------|-------------------------|---------------|------|------------|
| Fast R-CNN [5]              |                         | $2007 + 2012$ | 70.0 | 0.5        |
|                             | Faster R-CNN VGG-16[15] | $2007 + 2012$ | 73.2 | 7          |
|                             | Faster R-CNN ResNet[6]  | $2007 + 2012$ | 76.4 | 5          |
|                             | YOLO $[14]$             | $2007 + 2012$ | 63.4 | 45         |
|                             | SSD300 [11]             | $2007 + 2012$ | 74.3 | 46         |
|                             | SSD500 [11]             | $2007 + 2012$ | 76.8 | 19         |
|                             | YOLOv2 $288 \times 288$ | $2007 + 2012$ | 69.0 | 91         |
|                             | YOLOv2 $352 \times 352$ | $2007 + 2012$ | 73.7 | 81         |
|                             | YOLOv2 $416 \times 416$ | $2007 + 2012$ | 76.8 | 67         |
|                             | YOLOv2 $480 \times 480$ | $2007 + 2012$ | 77.8 | 59         |
|                             | YOLOv2 544 $\times$ 544 | $2007 + 2012$ | 78.6 | 40         |

Figura 3.1: Comparativa entre los distintos sistemas de detección de objetos sobre el mismo conjunto de entrenamiento y sobre la misma configuración  $[7]$ .

# <span id="page-22-0"></span>Técnicas y herramientas

En esta sección se explicarán las distintas técnicas y herramientas utilizadas para llevar a cabo el proyecto.

# <span id="page-22-1"></span>4.1. Lenguajes de programación

#### Python

 $Python$  es el lenguaje de programación principal utilizado para el desarrollo de este proyecto. Python es un lenguaje de alto nivel, interpretado, estructurado y de código abierto que puede ser usado para tareas de muchos tipos [\[10\]](#page-37-8).

 $Python$  se caracteriza por muchos aspectos. Y tiene múltiples ventajas respecto a otros lenguajes, como la fácil legibilidad de su código, las potentes funciones que incorpora por defecto, la utilización de tipado dinámico y las múltiples librerías de código abierto disponibles para distintas tareas, entre otras. Las ventajas que presenta respecto a otros lenguajes, como pueden ser C o Java, nos llevan a usar este lenguaje como el núcleo de nuestro proyecto.

#### JavaScript

Javascript es el lenguaje de programación de  $HTML$  y de la Web[\[9\]](#page-37-9). En nuestro caso, este es utilizado para la realización del etiquetador de imágenes, puesto que está basado en una aplicación Web. No existen alternativas estandar a él. Pero si existen librerías para facilitar el uso del mismo, como  $JQuery$ , la cual es utilizada en la medida de lo posible.

#### JSON

JSON, siglas que denotan JavaScript Object Notation, es un formato li-gero para el intercambio de datos [\[5\]](#page-37-10). Se basa en la notación de objetos de

JavaScript, de ahí su nombre. Este es utilizado para el almacenamiento de información en nuestra aplicación, como más tarde veremos.

Existe una posible alternativa a JSON, la cual es XML. Este es un lenguaje de marcado que puede ser utilizado con el mismo objetivo que JSON. Pero XML tiene distintas desventajas respecto JSON :

- $\blacksquare$  JSON es más corto.
- **JSON** es más facil de leer.
- JSON se integra facilmente con  $Python<sup>4</sup>$  $Python<sup>4</sup>$  $Python<sup>4</sup>$ .

# <span id="page-23-0"></span>4.2. Anaconda

Anaconda es un distribución de Python y R que facilita las tareas de gestión de paquetes, de entornos y de versiones de lenguajes de programación. Nos permite crear varios entornos con distintas versiones de paquetes o lenguajes de programación. Y nos permite la instalación, desinstalación y actualización de distintos paquetes. Facilitandonos estas tareas en la medida de lo posible.

Anaconda nos provee de muchas ventajas respecto a la utilización de  $Put$ hon de manera aislada. La utilización de distintas versiones del mismo lenguaje en un mismo sistema operativo es una problemática que  $Anaconda$  nos soluciona aislandonos de todos estos problemas. Además, como previamente comentaba sobre la gestión de paquetes, Anaconda nos provee de una herramienta, *conda*, para la gestión de paquetes.

A continuación explicaré brevemente los paquetes utilizados.

#### scikit-image

scikit-image nos proporciona un conjunto de herramientas para el procesamiento de im´agenes. En las primeras fases, fue utilizada para distintos aspectos de investigación sobre la problemática a acometer, como la segmentación de imágenes, concepto que más tarde introduciré. Pero finalmente, se utilizo únicamente para la lectura y guardado de imágenes.

#### Jupyter Notebook

 $Es$  una herramienta que nos permite crear *webs* interactivas con código, texto, representaciones de los datos o distintas visualizaciones, como imágenes. Muchos de los productos generados por este proyecto serán de este tipo, como el etiquetador de imágenes que más tarde introduciré.

<span id="page-23-1"></span> ${}^{4}$ Python es capaz de traducir, o *parsear*, JSON a sus propias estructuras sin que tengamos que realizar ningun paso intermedio.

#### Gestor de tareas: ZenHub

 $ZenHub$  es una herramienta para la gestión de proyectos totalmente integrada con GitHub. Esta herramienta nos permite obtener diagramas burn- $down<sup>5</sup>$  $down<sup>5</sup>$  $down<sup>5</sup>$  utilizados en el anexo de planificación del proyecto para el seguimiento del proyecto, véase la figura  $4.2$ . También nos permite obtener un gráfico en el que podemos ver los puntos de historia<sup>[6](#page-24-4)</sup> en los distintos sprints<sup>[7](#page-24-5)</sup>. Y, finalmente, nos proporciona un tablero kanban para mejorar el flujo de trabajo.

<span id="page-24-2"></span>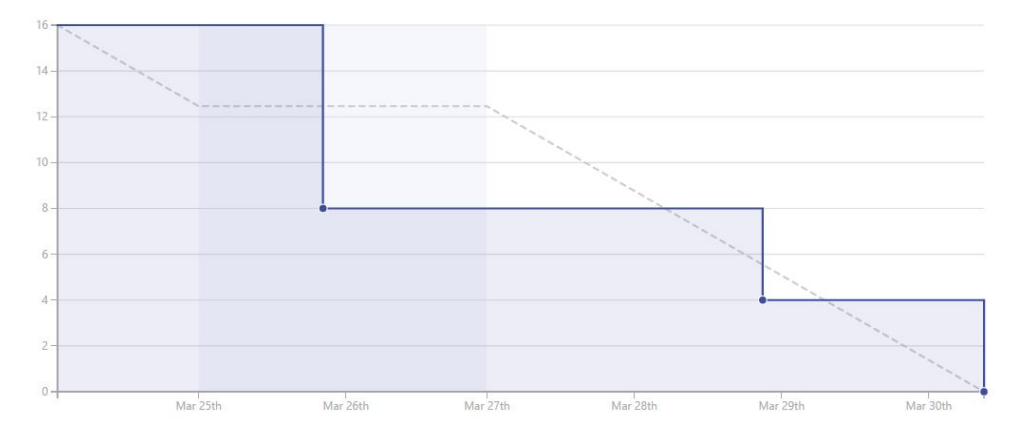

Figura 4.2: Ejemplo de diagrama burndown de un sprint

## <span id="page-24-0"></span>4.3. Control de versiones: Git

El control de versiones es una parte fundamental para la realización de un proyecto. Este nos permite acometer distintas acciones, como comprobar el cambio realizado entre versiones, trabajar en equipo facilmente o volver a un punto anterior, entre otras cosas. En nuestro caso, utilizamos Git como control de versiones.

 $Git$  nos proporciona las características que necesitamos. Además de algunas ventajas respecto a otras herramientas, como ser un sistema distribuido o proporcionar una interfaz de comandos muy potente.

# <span id="page-24-1"></span>4.4. Repositorio: Github

Otra herramienta principal, a seleccionar, es el repositorio central, en nuestro caso hemos elegido Github. Github nos proporciona muchas utilidades y una forma simple de llevar a cabo el proyecto con todas las caracter´ısticas

<span id="page-24-4"></span><span id="page-24-3"></span> $5\text{Un diagrama }bmdown$  es un gráfico que representa la cantidad de trabajo restante.

<span id="page-24-5"></span><sup>6</sup>Los puntos de historia es una medida del esfuerzo a realizar para completar una tarea.

 $\sqrt[7]{5print}$ es un periodo de tiempo en el que el conjunto de las tareas, definidas al principio de este, deben ser finalizadas y revisadas.

necesarias. Es por todas sus características y una previa experiencia con la herramienta por lo que se eligió como nuestro servicio de repositorio central.

# <span id="page-25-0"></span>4.5. Librerías auxiliares

Para llevar a cabo este proyecto, además de las librerías ya citadas, se han utilizado algunos repositorios auxiliares para llevar a cabo algunas de las tareas. Indico a continuación los repositorios con una breve descripción:

- Iupyter Dashboards: es una extensión que nos permitirá mostrar un Jupyter Notebook con un estilo más personalizado.
- IPython File Upload: es una extensión que nos permitirá subir imágenes desde un Jupyter Notebook.
- $\blacksquare$  darkflow: es una implementación de YOLO, concepto que más tarde introduciremos, utilizado para el reconocimiento automático de fitolitos.

# <span id="page-25-1"></span>4.6. Documentación: LATFX

La memoria y anexos de este proyecto han sido escritos en LAT<sub>EX</sub>. Este nos proporciona muchas ventajas en contraste con otros editores de documentos, como Word o sus alternativas, a la hora de realizar un documento de estas características

LATEX nos facilita concentrarnos simplemente en el contenido. Supeditando a este la problem´atica de como debe formatearse el contenido. Por lo tanto, LAT<sub>EX</sub> automatiza muchas de las típicas tareas que llevaríamos a cabo con otro editor de documentos y, adem´as, permite obtener documentos con una altísima calidad.

## <span id="page-25-2"></span>4.7. Entorno de desarrollo: JetBrains PyCharm

El entorno de desarrollo o, por sus siglas  $IDE$ , es la aplicación utilizada para el desarrollo de la aplicación. Proporcionando múltiples herramientas, desde el auto-completar, hasta plugins que permiten comprobar el recubrimiento del c´odigo mediante tests, entre otras funcionalidades.

Para esta utilidad se valorarón dos herrramientas principalmente:  $PyDev$  y  $JetBrains PyCharm. Escogiéndose esta última por poseer una mayor cantidad$ de herramientas integradas, como el control de versiones, distintas opciones para refactorizar el c´odigo y un muy buen auto-completar, entre otras características.

# <span id="page-26-0"></span>4.8. Herramienta de prototipado: NinjaMock

La herramienta de prototipado es la aplicación utilizada para un primer diseño de la interfaz de una aplicación. Facilitando la demostración, evaluación y agilizando el proceso de llevar a cabo una interfaz. En nuestro caso se utilizo  $Ninja Mock$ , la cual es una aplicación web que nos permite llevar a cabo esta tarea facilmente.

# <span id="page-27-0"></span>Aspectos relevantes del desarrollo del proyecto

# <span id="page-27-1"></span>5.1. Procesamiento de imágenes

Como primera aproximación al problema que nos concierne, nos hemos enfrentado al procesamiento de imágenes mediante la librería Scikit-image para Python. Mediante esta herramienta trataremos de dar solución a nuestro problema siguiendo los siguientes pasos:

- 1. Convertimos la imagen a escala de grises
- 2. Segmentamos los objetos del fondo de la imagen
- 3. Obtenemos los distintos objetos de la imagen

#### Convertimos la imagen a escala de grises

La conversión de la imagen original (RGB) a escala de grises viene motivada con el mero objetivo de poder segmentar los objetos del fondo de la imagen mediante el método de Thresholding. Solo pudiéndose partir de una imagen en escala de grises. En la figura [5.3](#page-28-1) podemos ver los resultados.

#### Segmentamos los objetos del fondo de la imagen

Una vez tenemos la imagen en escala de grises, procedemos a transformar nuestra imagen en una imagen en blanco y negro o binarizada. Los motivos por los que binarizamos la imagen es para obtener una imagen que sea más significativa para nosotros y además este simplificada. Lo cual nos sera útil para facilitarnos su procesamiento.

Aspectos relevantes del desarrollo del proyecto 19

<span id="page-28-1"></span>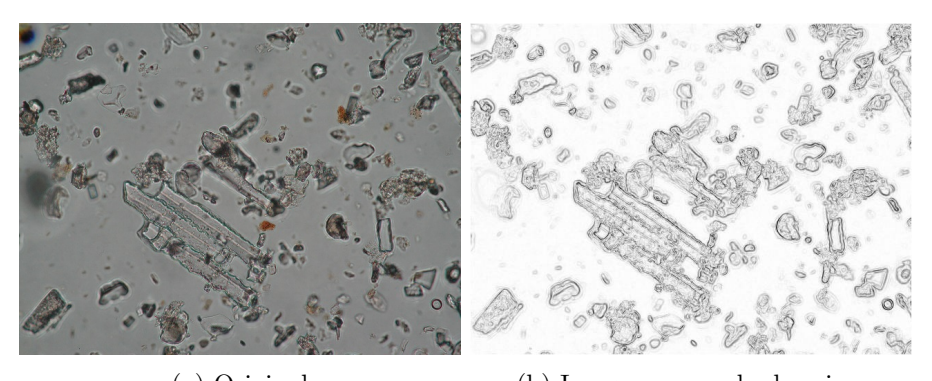

(a) Original (b) Imagen en escala de grises

Figura 5.3: Conversión de la imagen original a escala de grises

Scikit nos propociona distintos métodos mediante los cuales podemos segmentar una imagen. En la figura [5.4](#page-29-0) podemos observar el resultado aplicando distintos métodos, los cuales se van indicando en cada una de las figuras.

#### Obtenemos los distintos objetos de la imagen

Después de tener la imagen binarizada de la forma más apropiada posible probamos a segmentar los distintos objetos de nuestra imagen.

#### Transformación divisoria

Transformación divisoria, o en inglés Watershed segmentation, es un algoritmo clásico para la segmentación de objetos en una imagen.

Durante las primeras pruebas, la segmentación más interesante hasta el momento ha sido la que se muestra en la figura [5.5.](#page-30-0) A partir de Watershed segmentation con marcado. Más allá de esta segmentación no se ha conseguido nada mejor.

# <span id="page-28-0"></span>5.2. Clasificadores

La aproximación mediante procesamiento de imágenes no parece la más adecuada visto los resultados obtenidos. Por ello vamos a realizar el estudio sobre una segunda aproximación mediante clasificadores, junto a descriptores visuales y la técnica sliding window  $8$ .

El primer conjunto de técnicas escogidas ha sido una Máquina de Vector Soporte junto al Histograma de los gradientes orientados, la cual es una

<span id="page-28-2"></span><sup>&</sup>lt;sup>8</sup>Sliding window consiste en la subdivisión de una imágen en distintos fragmentos, estableciendo el tama˜no de cada fragmento, tanto en ancho y en alto, como el tama˜no del salto en cada eje, tras una subdivisión.

<span id="page-29-0"></span>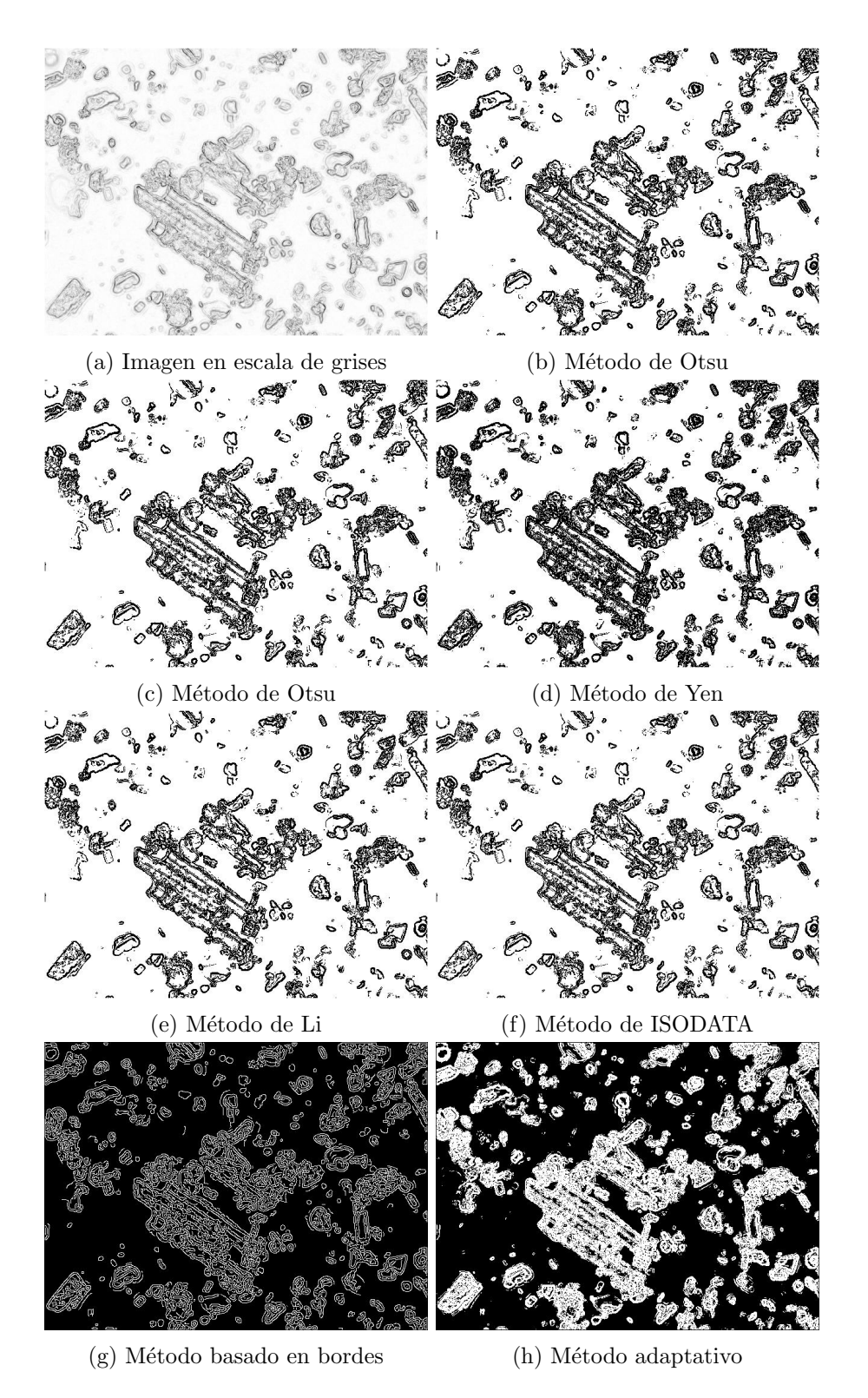

Figura 5.4: Distintos ejemplos de una imagen segmentada

Aspectos relevantes del desarrollo del proyecto 21

<span id="page-30-0"></span>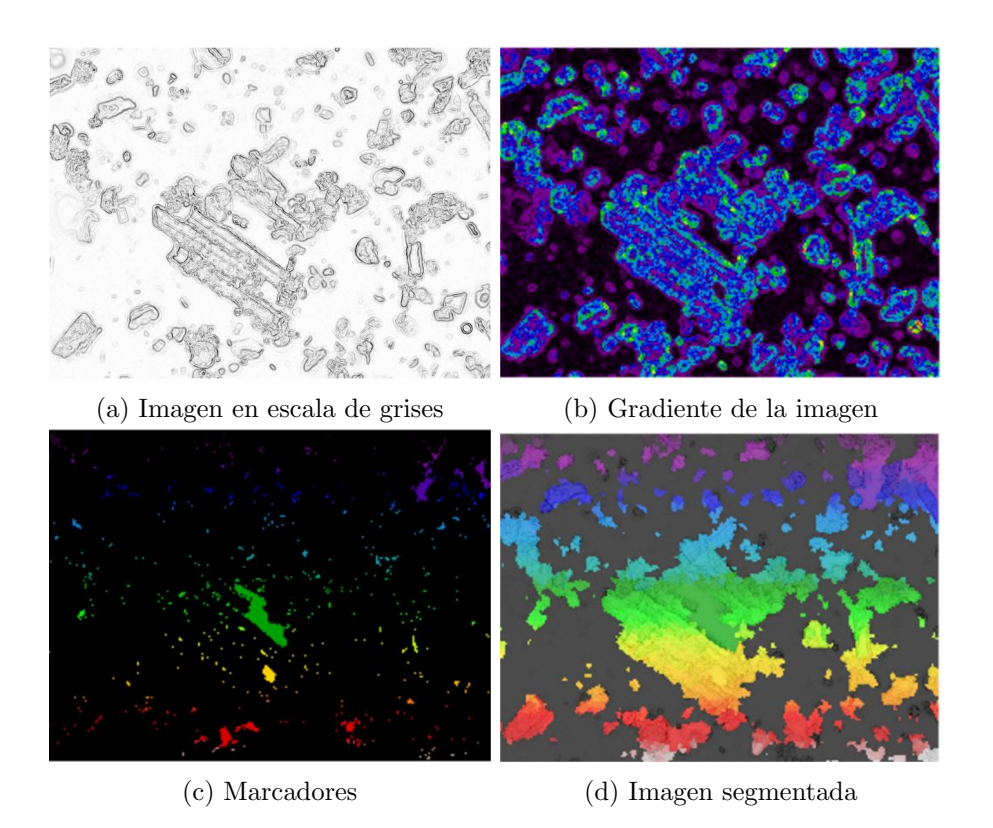

Figura 5.5: Resultados obtenidos mediante transformación divisoria

técnica para la extracción automática de características. Sin embargo, iremos utilizando distintas técnicas para adoptar la que mejor se adapte a nuestra problemática.

El procedimiento para obtener el clasificador es el siguiente:

- 1. Crear un conjunto de entrenamiento de imágenes de caras que consideramos que son elementos positivos.
- 2. Crear un conjunto de entrenamiento de imágenes de no-caras que consideramos que son negativos.
- 3. Extraer las características del conjunto de entrenamiento mediante un descriptor visual.
- 4. Entrenar<sup>[9](#page-30-1)</sup> el clasificador.

Finalizado el entrenamiento, ya tenemos nuestro clasificador listo para enviarle nuevas imágenes y que sean clasificadas.

<span id="page-30-1"></span> $9$ Nos refererimos por entrenar, en este ámbito, a enviar al clasificador las distintas imágenes con la clase a la que pertenecen (fitolito de tipo 1, fitolito de tipos 2, etcétera).

#### Reconocimiento de imágenes en nuevas imágenes

Para el reconocimiento de objetos en nuevas imágenes, deberemos llevar a cabo los tres siguientes pasos:

- 1. Dividir la imagen en múltiples fragmentos.
- 2. Comprobar si cada uno de los fragmentos contiene el objeto.
- 3. Si existe solapamiento en la detección de objetos, muy común en el uso de este tipo de clasificadores, se deben de combinar dichos solapamientos en uno único.

Cada uno de los fragmentos anteriores se solapa en gran medida. Por lo que origina un problema de sobrereconocimiento de objetos, reconociendo donde existe un posible positivo, más de uno, en la mayoría de casos. Por ello, se aplica el tercer paso sobre los objetos reconocidos, que es la eliminación del solapamiento de objetos mediante la técnica de Non-Maximum suprresion.

#### Aplicación sobre el reconocimiento de caras

Como previa experimentación con esta metodología, vamos a entrenar el clasificador para el reconocimiento de caras. Y en función de la efectividad del m´etodo sobre las caras tomaremos una serie de conclusiones sobre las que decidiremos si llevar a cabo esta solución sobre nuestro problema.

Como explicábamos anteriormente, una vez tenemos nuestro clasificador le enviamos una nueva imagen, como podría ser la presentada en la figura [5.6a.](#page-32-1) A partir de esta imagen el clasificador nos permitirá obtener las ventanas  $^{10}$  $^{10}$  $^{10}$  en las que detecta una cara, como vemos en la figura [5.6b.](#page-32-1) Podemos apreciar que existe m´as de una ventana alrededor de cada cara. Y finalmente, tras aplicar el m´etodo Non-Maximum supresion obtenemos el resultado final mostrado en la figura [5.6c.](#page-32-1)

# <span id="page-31-0"></span>5.3. Conclusiones

El método utilizado en esta sección se encuentra muy limitado por los siguientes aspectos:

Es una técnica que presenta problemas de rendimiento. Puesto que requiere de 2 o 3 segundos, como mínimo, para clasificar una nueva imagen.

<span id="page-31-1"></span><sup>10</sup>Se entiende por ventana, en este contexto, a la caja o cuadrilatero que etiqueta un positivo en una imagen.

<span id="page-32-1"></span>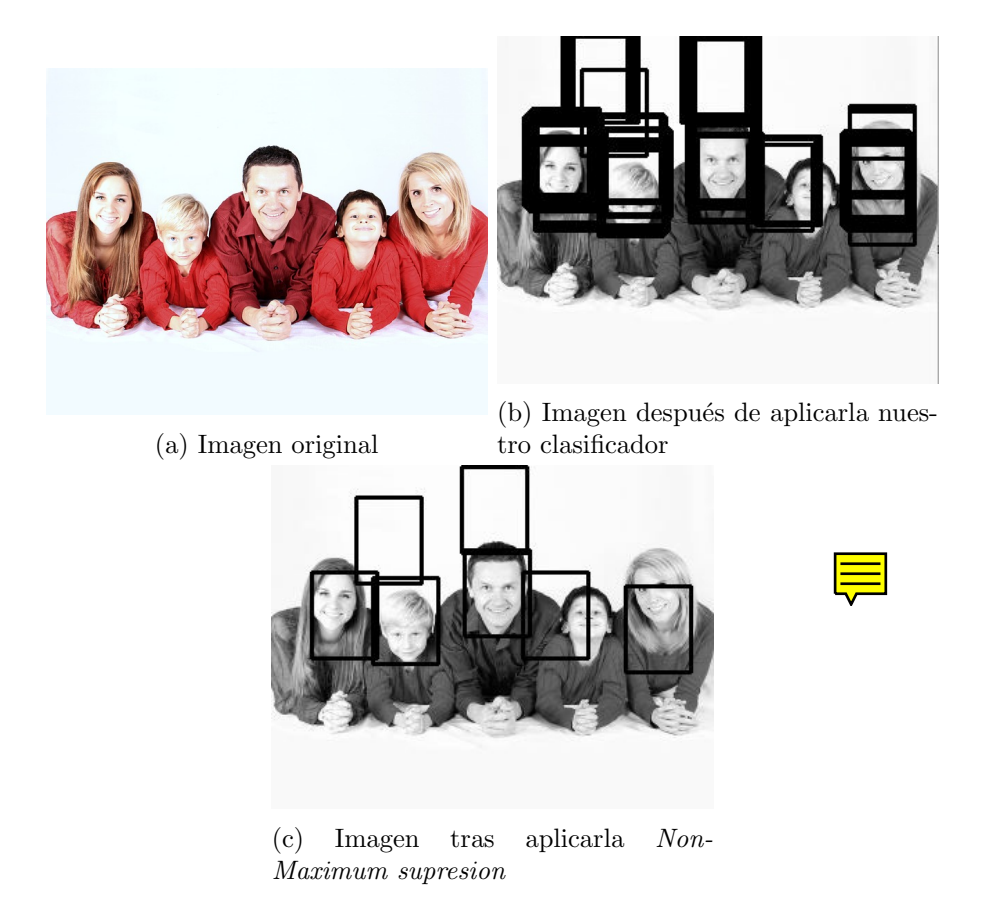

Figura 5.6: Resultados tras aplicar el clasificador sobre una imagen

- Es una técnica que no tiene en cuenta el contexto de la imagen para su clasificación. Sino, que solo tiene en cuenta cada uno de los fragmentos de la imagen de manera aislada al resto. Lo cual dificulta una adecuada precisión del clasificador.
- Comete muchos errores en la detección de falsos positivos. Como se puede observar en la figura [5.6c.](#page-32-1)
- El tamaño de la subdivisión de la imagen es constante. Por lo tanto, complica las posibilidades en la detección de distintos tamaños de fitolitos.

# <span id="page-32-0"></span>5.4. Problema fundamental: falta de imágenes

Llegados a este punto, y teniendo una primera aproximación, con mayor o menor precisión, de como afrontar el reconocimiento automático de fitolitos, se plantea un problema fundamental en el desarrollo de este proyecto. El problema, al que me refiero, es que no poseemos o conocemos ning´un conjunto de entrenamiento de imágenes etiquetadas $^{11}$  $^{11}$  $^{11}$  de fitolitos. Y por lo que hemos podido observar, hasta el momento, es el requisito básico en el aprendizaje supervisado.

Debido a esta problemática, desarrollamos un etiquetador de fitolitos que permita a nuestros usuarios crear un conjunto de im´agenes de fitolitos etiquetadas y , as´ı, solucionar este problema fundamental en el desarrollo del proyecto.

En concreto, este etiquetador es una aplicación web desarrollada sobre un conjunto de tecnologías Python y JavaScript. Con el objetivo de poder realizar un futuro despliegue en un servicio web que facilite lo máximo las tareas a nuestros usuarios. La información más detallada para un futuro programador, o para el uso por parte del usuario, se encuentra en los anexos del manual del programador y el manual del usuario, respectivamente.

# <span id="page-33-0"></span>5.5. Detección de objetos mediante técnicas de deep learning

Una vez observados los resultados mediante una técnica clásica, como es sliding window. Vamos a ir un paso más allá, con las técnicas de *deep lear*ning, las cuales son las que, con diferencia, mayor rendimiento aportan en la actualidad, como previamente he explicado en los conceptos teóricos.

Para ello, vamos a entrenar una implementación de YOLO en Python, todavía en desarrollo, para tratar de llevar a cabo el detector automático de fitolitos. Aunque, existen otras alternativas que se podrían adoptar en un fúturo de no conseguir los resultados esperados con esta implementación.

Previamente, en los conceptos teóricos, sea explicado que este tipo de modelos también presentan algunas problemáticas, por el volumen de imágenes necesario y el tiempo necesario para ser entrenados, principalmente. Existen soluciones, como data augmentation, trasferencia de conocimiento o partir de modelos previamente entrenados. Que iremos valorando en este desarrollo.

<span id="page-33-1"></span> $11$ Me refiero por imágenes etiquetadas, a imágenes con las coordenadas de donden se encuentran los distintos fitolitos en estas.

# <span id="page-34-0"></span>Trabajos relacionados

Actualmente, no existe ningún sistema popular que intente solucionar el problema acometido en este trabajo. Pero si existen trabajos similares en los que se estudian posibles técnicas para abordar la realización de sistemas automáticos para materiales microscópicos [\[1\]](#page-37-11).

En el caso del artículo Automatic recognition of complete palynomorphs in digital images [\[1\]](#page-37-11), escrito por J.J. Charles, se crea un sistema consistente en las siguientes tres fases:

- 1. Preprocesar la imagen, segmentando la parte de atrás de la imagen de la parte de delante.
- 2. Segmentar las distintas regiones de la imagen.
- 3. Clasifica las regiones de la imagen.

Esta aproximación genera muy buenos resultados para la aplicación estudiada, pero presenta varios problemas para nuestro caso. Los problemas a los que me refiero son los siguientes:

- Es un sistema aplicado a una única clase de objetos. En nuestro caso, queremos que sea un sistema escalable debido a la gran variedad de tipos de fitolito.
- No existen grandes diferencias en los tamaños de palinofaceos. Fue entrenado para objetos de tamaño 30, 50 y 70. Pero en nuestro caso los fitolitos son de distintos tamaños, estrechos y altos, o viceversa. Es decir, teniendo tamaños muy variados y siendo tridimensionales, por lo cual las formas de los materiales varían sustancialmente. Lo cual complica nuestro proyecto un gran paso más allá.

En ningun momento se hace referencia al tiempo necesario para clasificar una nueva imagen. Pero estas técnicas sueles ser bastante ineficientes, debido al gran espacio de exploración que plantean.

Por lo tanto, las técnicas de *deep learning* actuales presentan grandes mejoras en cuanto a eficiencia, escalabilidad, y flexibilidad en cuanto al aprendizaje de nuevos tipos de fitolitos, en nuestro caso. Aunque también presentan otros problemas a cambio de sus grandes posibilidades, como he comentado previamente en otras secciones.

# <span id="page-36-0"></span>Conclusiones y Líneas de trabajo futuras

# **Bibliografía**

- <span id="page-37-11"></span><span id="page-37-2"></span>[1] J.J. Charles. Automatic recognition of complete palynomorphs in digital images. 2009. [Online; accedido 7-Mayo-2017].
- <span id="page-37-4"></span>[2] Jack Copeland. What is artificial intelligence?, 2000. [Online; accedido 16-Marzo-2017].
- <span id="page-37-0"></span>[3] Universidad Complutense de Madrid. Arqueobotánica, 2016. [Online; accedido 7-Mayo-2017].
- <span id="page-37-6"></span>[4] Li Deng and Dong Yu. *Deep Learning: Methods and Applications.* 2013. [Online; accedido 3-Mayo-2017].
- <span id="page-37-10"></span>[5] JSON. Json, 2017. [Online; accedido 1-Mayo-2017].
- <span id="page-37-7"></span>[6] Joseph Redmon, Santosh Kumar Divvala, Ross B. Girshick, and Ali Farhadi. You only look once: Unified, real-time object detection. 2015. [Online; accedido 28-Abril-2017].
- <span id="page-37-3"></span>[7] Joseph Redmon and Ali Farhadi. YOLO9000: better, faster, stronger. 2016. [Online; accedido 2-Mayo-2017].
- <span id="page-37-5"></span>[8] Stuart Russell and Peter Norvig. A modern approach. Artificial Intelligence. Prentice-Hall, Egnlewood Cliffs, page 5, 1995.
- <span id="page-37-9"></span>[9] w3schools. Javascript tutorial — w3schools, 2017. [Online; accedido 1- Mayo-2017].
- <span id="page-37-8"></span>[10] Wikibooks. Python programming — wikibooks, the free textbook project, 2017. [Online; accedido 1-Mayo-2017].
- <span id="page-37-1"></span>[11] Wikipedia. Fitolito — wikipedia, la enciclopedia libre, 2016. [Online; accedido 7-mayo-2017].
- <span id="page-38-6"></span>[12] Wikipedia. Visual descriptor — Wikipedia, the free encyclopedia, 2016. [Online; accedido 22-Febrero-2017].
- <span id="page-38-8"></span>[13] Wikipedia. Bag-of-words model — wikipedia, the free encyclopedia, 2017. [Online; accedido 2-Mayo-2017].
- <span id="page-38-7"></span>[14] Wikipedia. Histogram of oriented gradients — Wikipedia, the free encyclopedia, 2017. [Online; accedido 22-Febrero-2017].
- <span id="page-38-4"></span>[15] Wikipedia. Image segmentation — Wikipedia, the free encyclopedia, 2017. [Online; accedido 10-Febrero-2017].
- <span id="page-38-0"></span>[16] Wikipedia. Machine learning — Wikipedia, the free encyclopedia, 2017. [Online; accedido 9-Abril-2017].
- <span id="page-38-5"></span>[17] Wikipedia. Otsu's method — Wikipedia, the free encyclopedia, 2017. [Online; accedido 8-Febrero-2017].
- <span id="page-38-3"></span>[18] Wikipedia. Pattern recognition — Wikipedia, the free encyclopedia, 2017. [Online; accedido 9-Abril-2017].
- <span id="page-38-1"></span>[19] Wikipedia. Supervised learning — Wikipedia, the free encyclopedia, 2017. [Online; accedido 9-Abril-2017].
- <span id="page-38-2"></span>[20] Wikipedia. Unsupervised learning — Wikipedia, the free encyclopedia, 2017. [Online; accedido 9-Abril-2017].